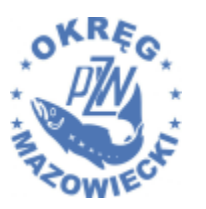

# INSTRUKCJA OBSŁUGI LIST PRZYJĘTYCH SKŁADEK W 2024 ROKU

# ROZPOCZĘCIE PRACY Z PLIKIEM

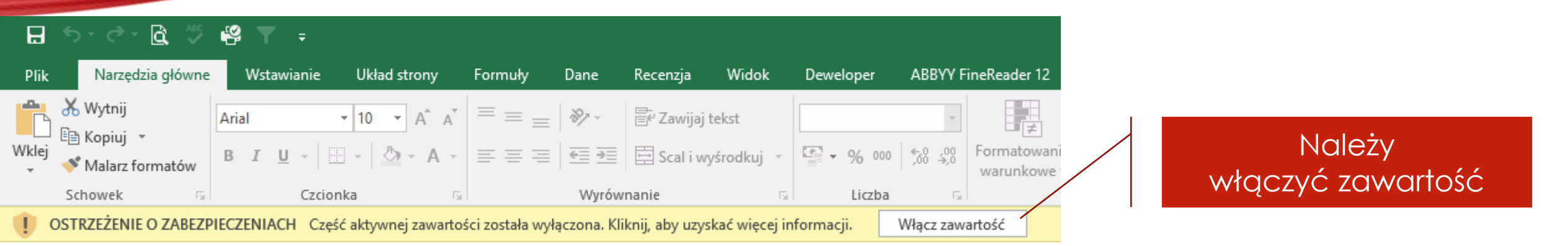

Do prawidłowej pracy z plikiem wymagana jest obsługa makr w programie excel.

Przy uruchamianiu pliku należy **Włączyć zawartość.**

**Plik najlepiej umieścić w jakimś katalogu, ponieważ w lokalizacji pliku na dysku będą automatycznie zapisywać się pliki pdf odpisu procentowego i miesięcznego rozliczenia.**

**Powinien być zainstalowany w komputerze czytnik plików PDF najlepiej Acrobat Reader.**

### PANEL NAWIGACYJNY

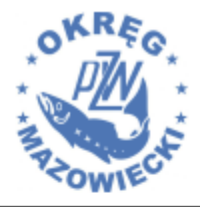

**Okręg Mazowiecki** 

Polskiego Związku Wędkarskiego w Warszawie

Wprowadzanie danych do list przyjętych składek

Przygotowanie odpisu procentowego

Przygotowanie miesięcznego rozliczenia

Rozpoczęcie wprowadzania danych do listy przyjętych składek (otwiera formularz)

Wykonuje automatycznie miesięczny odpis procentowy

Wykonuje automatycznie miesięczne rozliczenie znaków

## FORMULARZ SKŁADEK

Rozpoczynamy od wyboru miesiąca

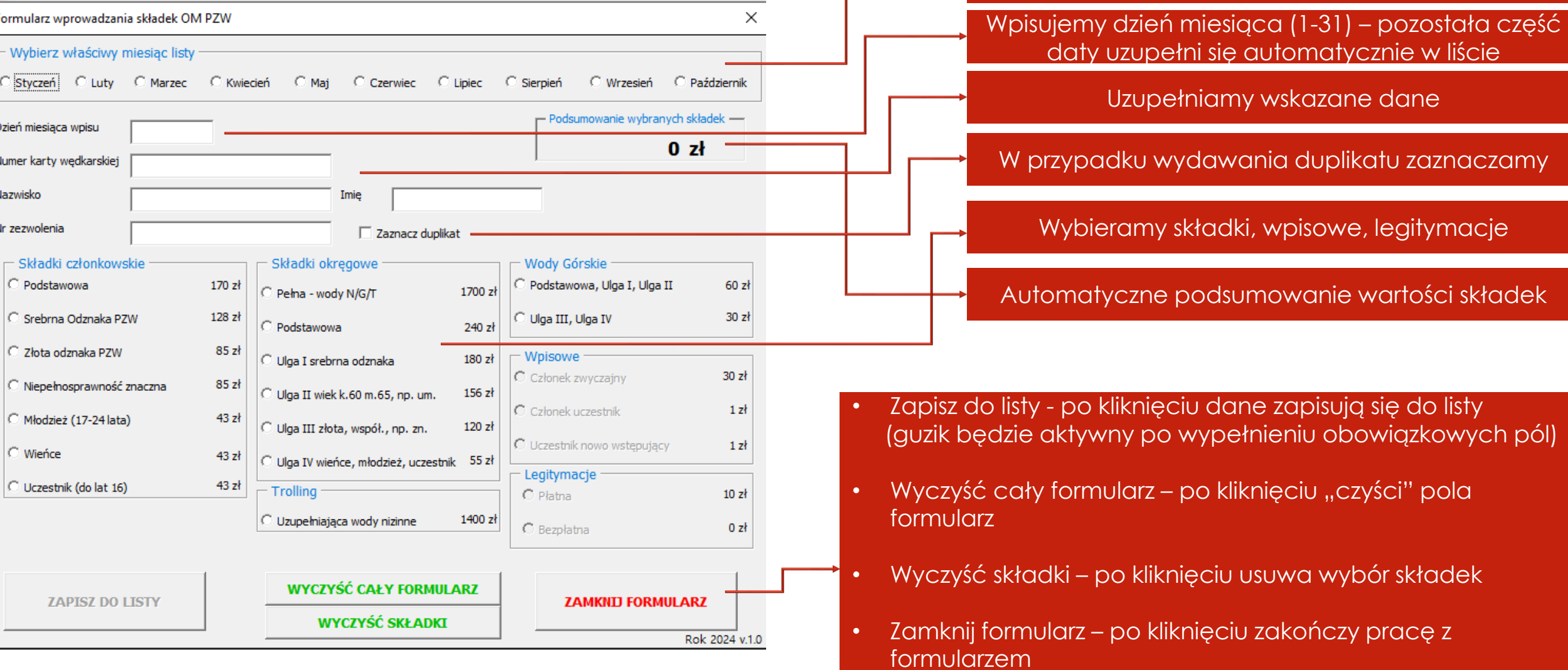

### ODPIS PROCENTOWY

#### **ODPIS PROCENTOWY DLA KOŁA**

Załącznik do rozliczenia znaków

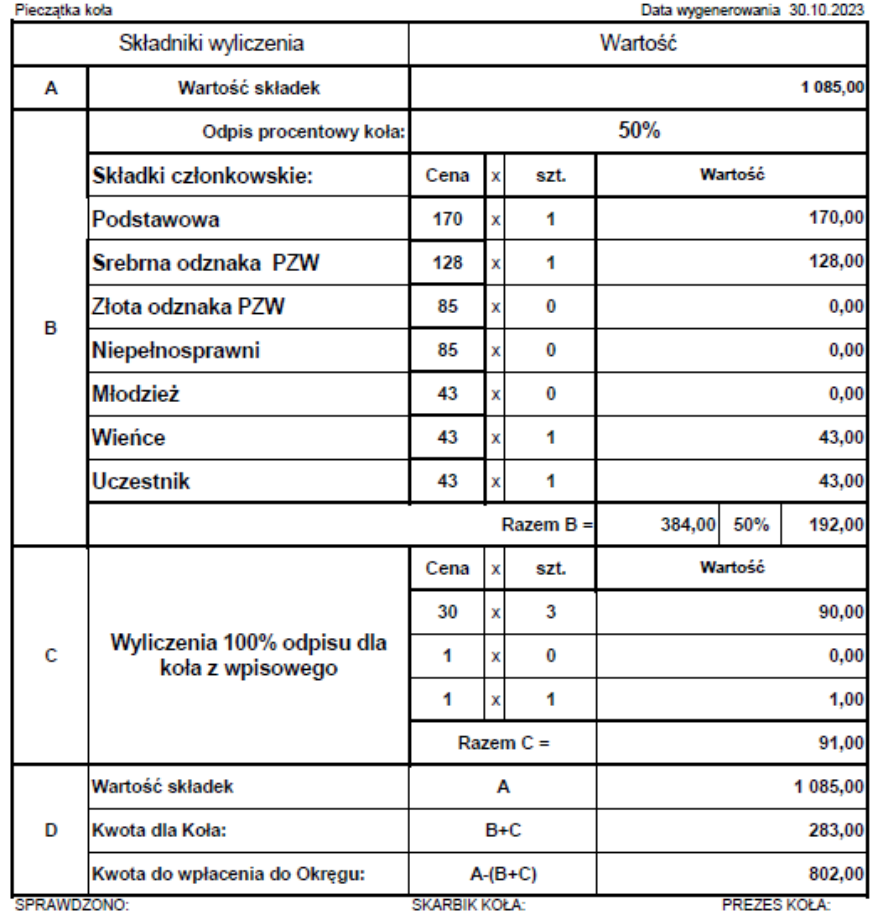

Krok 1/2 Krok 1 – należy wpisać Wprowadź miesiąc, za który chcesz przygotować OK nr miesiąca, za który odpis (1-10) Cancel chcemy przygotować odpis procentowy  $\times$ Krok 2/2 Wprowadź wysokość odpisu procentowego koła Krok 2 – należy wpisać  $OK$ wysokość odpisu Cancel procentowego koła

Krok 3 – Zostanie automatycznie przygotowany odpis procentowy. Plik w formacie pdf zostanie automatycznie zapisy.

A Odpis\_procentowy\_za miesiąc nr\_1\_20231027

Krok 4 – Plik można wydrukować, a nazwa pliku jest automatycznie nadawana – zawiera nr miesiąca oraz datę utworzenia

## ROZLICZENIE MIESIĘCZNE

**WYSTAWN** 

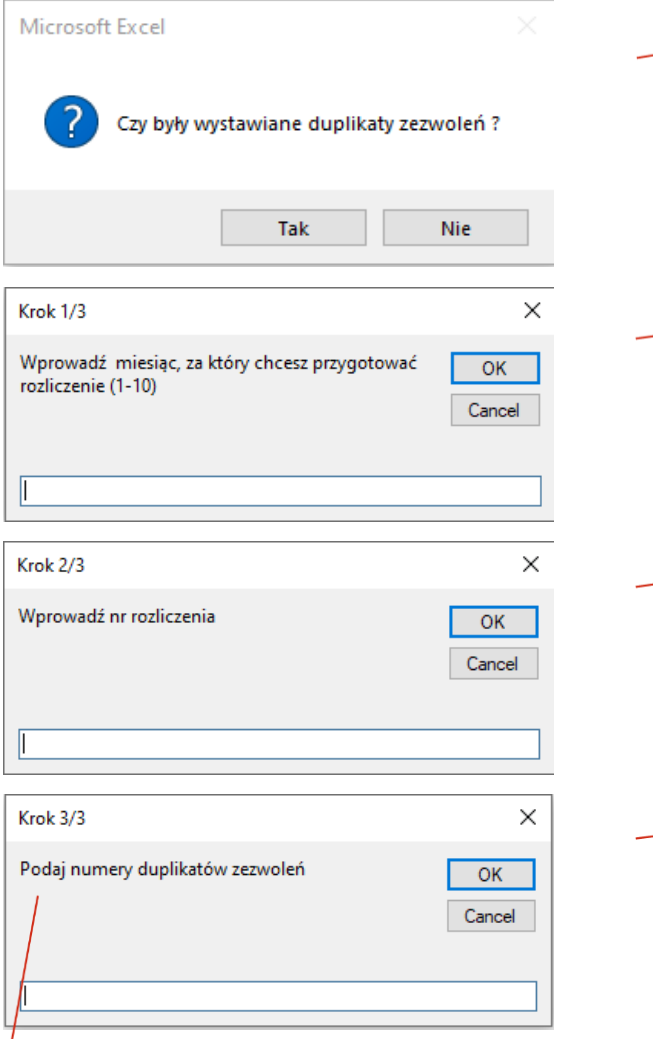

### Krok 1 – należy odpowiedzieć

Krok 2 – należy wpisać nr miesiąca, za który chcemy przygotować rozliczenie znaków

Krok 3 – należy wprowadzić nr rozliczenia np. 1(co odpowiada nr miesiąca)

Krok 4 – należy wprowadzić nr duplikatu zezwolenia

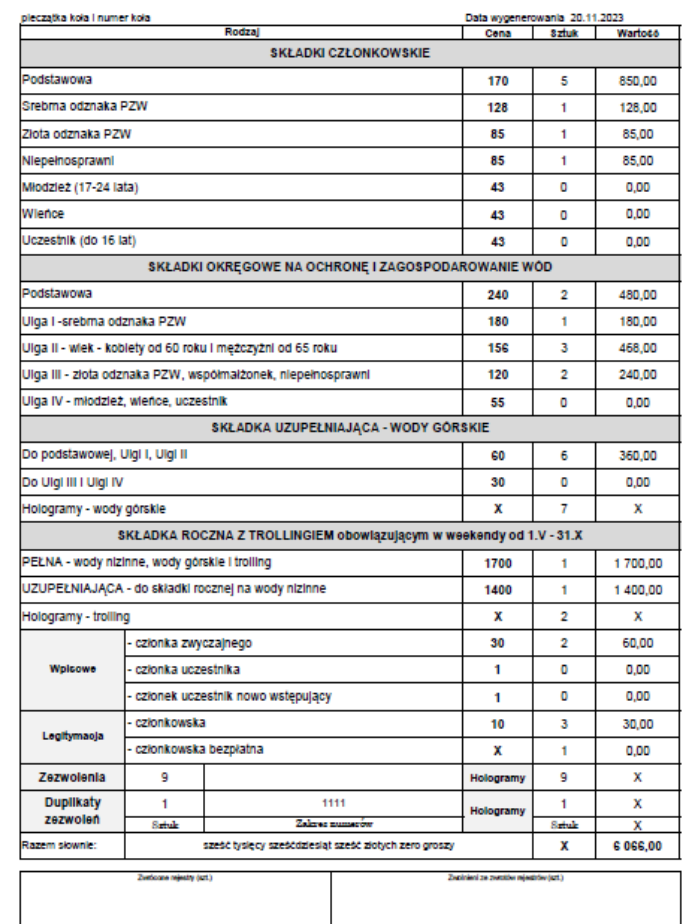

### ROZLICZENIE ZNAKÓW NR

Krok 5 – Zostanie automatycznie przygotowane rozliczenie znaków. Plik w formacie pdf zostanie automatycznie zapisany

Rozliczenie\_znakow\_za miesiac nr\_1\_20231027

Krok 6 – Plik można wydrukować, a nazwa pliku jest automatycznie nadawana – zawiera nr miesiąca oraz datę utworzenia

OTRZYMAN

Krok 4 – nie występuje, jeżeli w kroku 1 odpowiemy "NIE"

### PODSUMOWANIE LIST SKŁADEK

### PODSUMOWANIE LIST SKŁADEK W 2024 R.

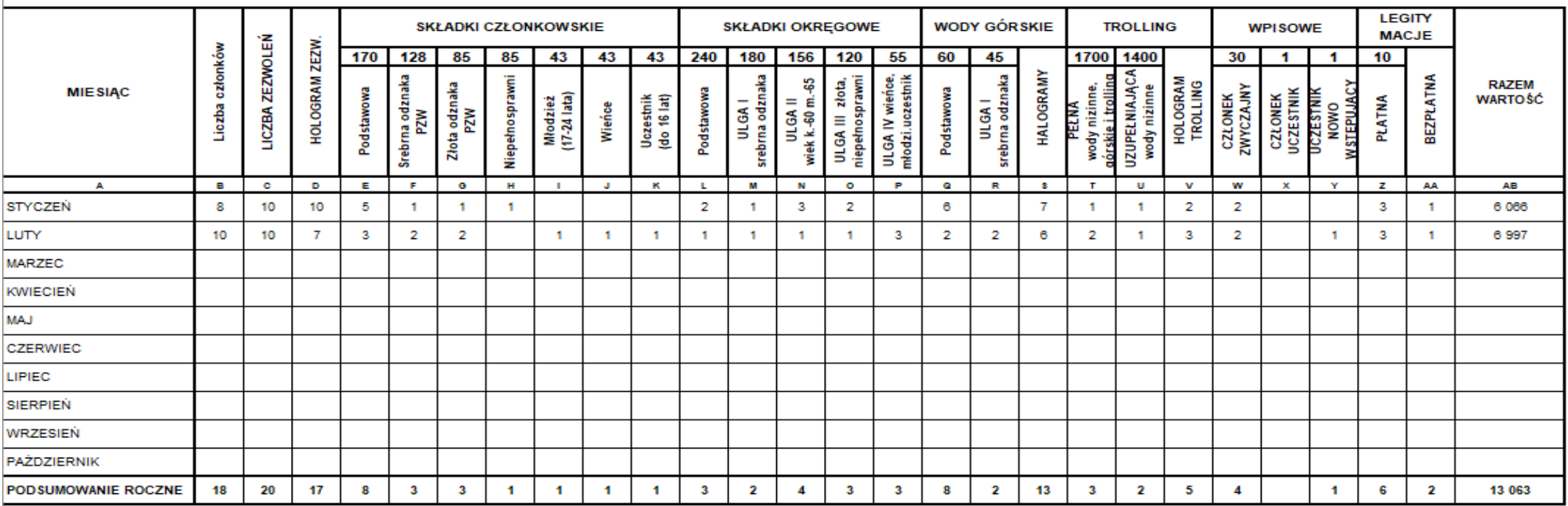

Pokazuje sumaryczne dane każdego miesiąca oraz tworzy podsumowanie roczne.

Dodatkowo pokazuje liczbę członków.

### PEŁNA LISTA

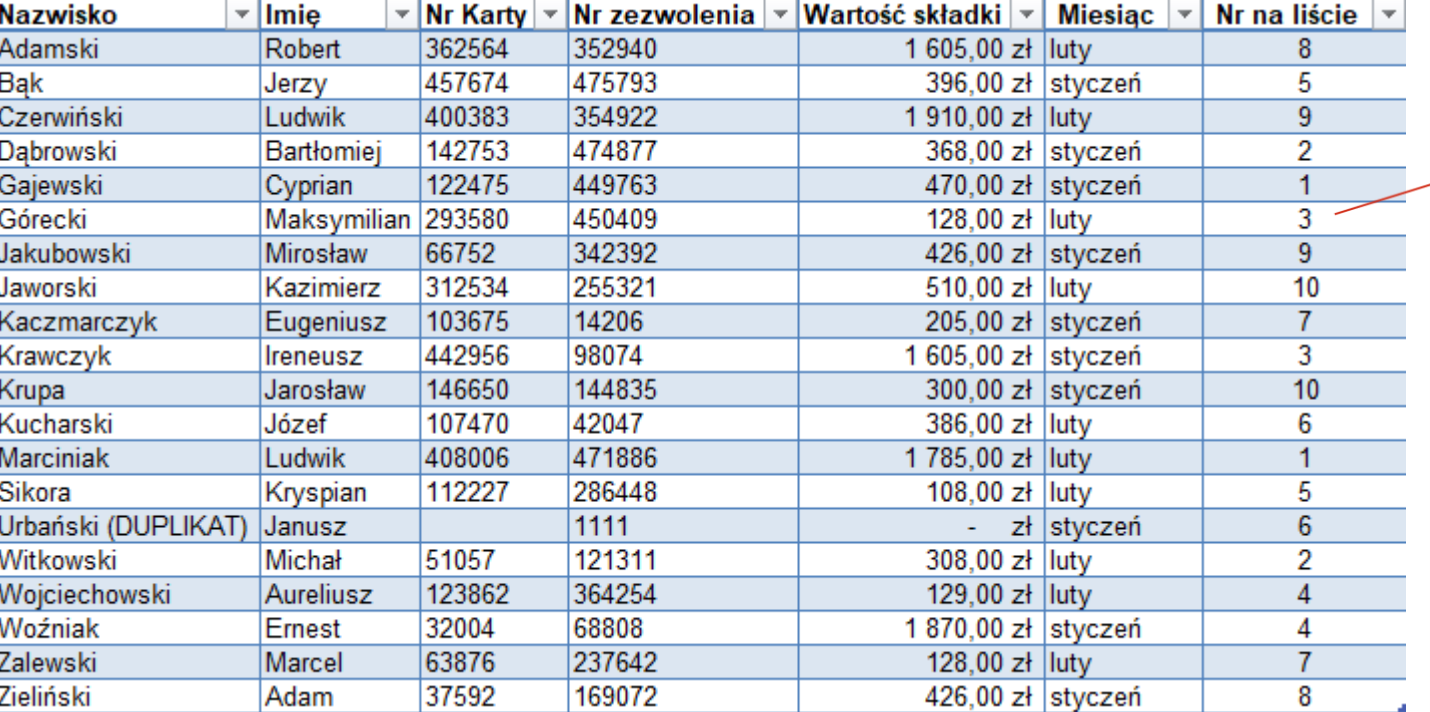

Ta lista zawiera dane osób ze wszystkich list.

Umożliwia wyszukanie osób i wskaże miesiąc, wartość opłaconej składki oraz pozycję na liście.

Zakres danych posortowany jest wg nazwiska.

Lista odświeża się przy każdorazowym uruchomieniu pliku.

# DZIĘKUJĘ ZA UWAGĘ

Opracowała: Agata Piotrowicz